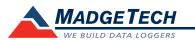

| Description                | TransiTempII                                           |
|----------------------------|--------------------------------------------------------|
| Temperature Sensor         | Internal Semiconductor                                 |
| Temperature Range          | -40 °C to +80 °C (-40 °F to +176 °F)                   |
| Temperature Resolution     | 0.1 °C (0.18 °F)                                       |
| Calibrated Accuracy        | ±0.5 °C (±0.9 °F)                                      |
| Memory                     | 32,767                                                 |
| Reading Rate               | 5 seconds up to 30 minutes                             |
| Alarm                      | Yes                                                    |
| LED Indicator              | Red, Green & Yellow                                    |
| Manual Start               | Yes                                                    |
| Required Interface Package | IFC300                                                 |
| Baud Rate                  | 38,400                                                 |
| Typical Battery Life       | 1 year                                                 |
| Operating Environment      | -40 °C to +80 °C (-40 °F to +176 °F), 0 %RH to 100 %RH |
| Material                   | ABS plastic                                            |
| Dimensions                 | 3.3 in x 2.1 in x 0.4 in (83 mm x 54 mm x 11 mm)       |
| Weight                     | 1.4 oz (40 g)                                          |
| Approvals                  | CE                                                     |
| Submergible                | Splash Resistant (IP64)                                |

## **Battery Warning**

WARNING: FIRE, EXPLOSION, AND SEVERE BURN HAZARD. DO NOT SHORT CIRCUIT, CHARGE, FORCE OVER DISCHARGE, DISASSEMBLE, CRUSH, PENETRATE OR INCINERATE. BATTERY MAY LEAK OR EXPLODE IF HEATED ABOVE 100 °C (212 °F).

Specifications subject to change. See MadgeTech's terms and conditions at www.madgetech.com

> MadgeTech, Inc. 6 Warner Road • Warner, NH 03278 Phone 603.456.2011 • Fax 603.456.2012 www.madgetech.com • info@madgetech.com

# **Product User Guide**

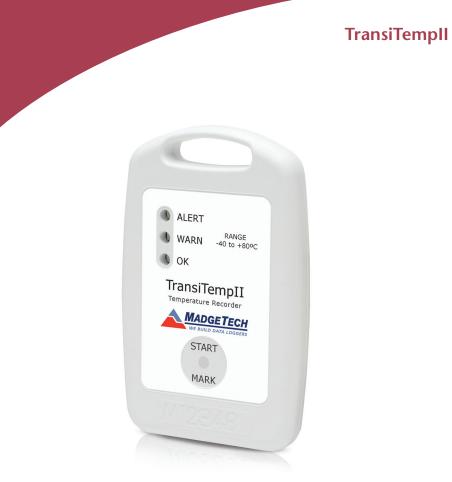

TransiTempll Cold Chain Temperature Data Logger

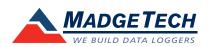

To view the full MadgeTech product line, visit our website at www.madgetech.com.

DOC-1139035-00 REV 13 2014.11.17

# **TransiTempII**

# **Product Notes**

#### Manual Start

To start the data logger with the Manual Start option, use the

magnetic wand provided (in the

IFC300) to touch the start/mark switch. (manual start is defaulted to a 10 minute reading rate) The reading rate can be modified in the MadgeTech 4 Software. Connect the data logger, touch the wand to the start/mark switch, the green LED (OK) will blink 5 times followed by the yellow LED (WARN) and the red LED (ALARM), indicating the device is recording. The logger must be manually stopped through the MadgeTech 4 software.

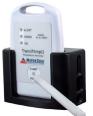

To start the device hold the magnetic wand over

indicated below)

the start/mark switch (Also

## **Marking Feature**

A date and time stamp may be placed in the recorded data, by touching the magnetic wand to the start/mark switch. The marking feature may be configured to clear the alarm and warn indicators, while the logger is still active.

#### **Submergibility**

The TransiTempII is splash resistant, rated IP64.

#### LEDs

Green: Blinks to indicate safe conditions during acquisition. Yellow: Blinks to indicate warning limits have been exceeded.

Red: Blinks to indicate alarm criteria (limits/delay) have been exceeded

#### **Alarm Settings**

To change the settings for the temperature alarm;

- Select Alarm Settings from the Device Menu in the MadgeTech Software. A window will appear allowing the customer to set the high and low temperature alarms and warning alarms.
- Press Change to edit the values.
- Check Enable Alarm Settings to enable the feature and check each high and low, warn and alarm box to activate it. The values can be entered in the field manually or by using the scroll bars.
- Click Save to save the changes. To clear an active alarm or warn, press the Clear Alarm or Clear Warn button.
- To set an alarm delay, enter the duration of time into the Alarm Delay box in which the readings can be outside of the alarm parameters.

# Installation Guide

#### Installing the Interface cable

- IFC300

Refer to the "Quick Start Guide" included in the package.

## Installing the software

Software can also be downloaded from the MadgeTech website at the following link: www. madgetech.com/software-download. Double click the zipped download file and follow the steps to finsh downloading

## Connecting the data logger

- Once the software is installed and running, plug the interface cable into the docking station.
- Place the TransiTempII data logger into the IFC300 dock.
- In the MadgeTech 4 software the TransiTempII will automatically appear under **Connected Devices.**

Note: For additional installation instructions refer to your "Data Logger & Software Operating Manual".

# **Device Operation**

# Starting the data logger

- Select the device from the connected devices list.
- On the Device Ribbon tab, Control Group, select Custom Start.
- Choose the desired start parameters and Reading Rate suitable for your application.
- Enter in any other desired parameters and click Start.
- When the device is succesfully started, the status will display Running.
- Remove the data logger from the IFC300 docking station and place it in the environment to be measured.

Note: The device will stop recording data when the end of memory is reached or the device is stopped. At this point the device cannot be restarted until it has been re-armed by the computer.

# Downloading data from a data logger

- Connect the data logger to the interface cable.
- Click the **Device Menu** then **Read Device Data**. This will offload all recorded data onto the PC.

# **Device Maintenance**

## **Battery Replacement**

The TransiTempII must be sent to MadgeTech for battery replacement.

#### Recalibration

The TransiTempII standard calibration is one point at 25 °C.

Custom calibration and verification point options available, please call for pricing.

Call for custom calibration options to accommodate specific application needs. Prices and specifications subject to change. See MadgeTech's terms and conditions at www.madgetech.com To send devices to MadgeTech for calibration, service or repair, please use the MadgeTech RMA Process by visiting www.madgetech.com, then under the services tab, select RMA Process.

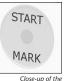

start/mark switch

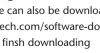

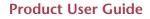